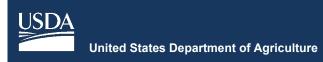

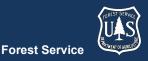

# FVS Newsletter Issue 14

October 10, 2020

# **Forest Vegetation Simulator**

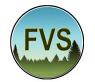

Forest Management Service Center 2150A Centre Avenue Fort Collins, CO 80526-1891 970-295-5770 Email: SM.FS.fvs-support@usda.gov Web: https://www.fs.fed.us/fvs/index.shtml

Subscribe/Unsubscribe

## **Update**

# In This Issue

Update

**Highlights** 

**Release Info** 

New FVS Interface Evolution Continues

Reminder: Legacy FVS System Plans

Documentation of Research Applications of FVS

**Recorded Training Links** 

**Online Database Converter** 

**Base FVS Updates** 

Update to Background Mortality Rate

Before Thin Top Height Value Correction

**FVS** Interface Updates

Upload Issues Resolved

**Output Table Combination Restrictions** 

One Version Reconfiguration Output Table Links Added Closing of Unsaved Component Windows

# **Highlights**

Welcome to the fourteenth issue of the Forest Vegetation Simulator (FVS) Newsletter! The new interface has been available for eleven months and we'll discuss how the use and visibility is going. We'll offer another reminder about the already discontinued Legacy FVS (Suppose) system. We'll discuss a recent FVS-related publication. We'll highlight recorded training sessions available for viewing. We'll discuss a new online database converter tool that was recently developed. Lastly, we describe any major updates since our last FVS version release in July 2020.

Our goal is to keep FVS users up-to-date on recent changes and new additions to the software. For more information on FVS, or to find past issues of our Newsletters or Bulletins, please visit our website.

Feel free to let us know how we are doing. You can pass along any advice, ideas, or other input that you think will help to our email.

## **Release Info**

Version: 3261 Revision: 20201010

# New FVS Interface Evolution **Continues**

It has been eleven months now since the release of the new FVS interface and we continue to be excited about the reviews and the feedback given.

If you haven't had a chance to use the new interface, please head on over to our website and download the <u>latest version</u>. We hope you find it more user-friendly and the outputs more useful.

# Reminder: Legacy FVS System Plans

In case you missed it in the last newsletter, the 20200403 quarterly release was the last time the FVS Legacy software (with the Suppose interface) was updated. That version of the Legacy FVS installation package will still be available for future download on our website, but all new changes made to FVS will only go into future releases of the new FVS system.

Because we are no longer able to make any updates to Suppose, it could cease to work in newer Windows environments. You should plan to transition to the new FVS system, if you haven't already. The new interface still accepts Access input databases (such as the ones created by the FSVeg DBLink utility) and converts them to the SQLite database format required by the new variants.

Users who currently utilize the Legacy FVS executable variants in conjunction with other pieces of software should contact the FVS staff to discuss the changes necessary to utilize the new FVS system.

## **Documentation of Research Applications of FVS**

Forest Service researchers Paul Anderson, Mike Battaglia, Morris Johnson, John Kabrick, and John Shaw have collaborated on a new paper titled <u>Research</u> <u>Applications of the Forest Vegetation Simulator:</u> <u>Documentation and Citation</u>. The authors discuss proper documentation of the use of FVS for research applications. They describe the essential information that researchers should report when communicating the outcomes of their FVS-based modeling research. The document is available from the <u>User Guides</u> page in the Documents section of the FVS website.

# **Recorded Training Links**

Due to the cancellation of in-person instructor-led spring training sessions because of COVID-19, the FVS staff did a quick refit of the regular week-long basic course and presented a series of virtual sessions conducted using Adobe Connect software. The format included full-day sessions offered once a week for four consecutive weeks, with an additional 5<sup>th</sup> half day session on insect and disease modeling. These sessions were recorded. If you have not used the new software and want to learn more, you can go through the course at your own pace using the links below. Included in the FVS installation package are the Pacific Northwest Training Guide and data you will need for the training. Use the bookmarks on the left side of the recording to skip between exercises.

Module 1: Basic Runs

Module 2: Input Data Exploration

Module 3: Basic Management and Module 4: Fire and Fuels Management

Module 5: Complex Management and Module 6: Regeneration Modeling

Module 7: Growth and Mortality Modifications and Module 8: Adjusting Default Relationships

Module 9: Disease Models (data and exercise guide to be downloaded from Adobe connect) and Module 10: Insect <u>Risk Models</u>

## **Online Database Converter**

An online tool was recently built to convert all valid input data file types (.accdb, .mdb,.sqlite, .xlsx, or .zip that contains one of these) into the .db (SQLite3) format required for use in the new FVS system. While the new FVS interface performs this very same function, some personal computers have policy restrictions that prohibit the conversion during upload. The URL for this converter is: https://forest.moscowfsl.wsu.edu/FVSDataConvert/

## **Base FVS Updates**

In this section we will highlight the main updates to the base FVS code and will note which variants are affected.

#### **Update to Background Mortality Rate**

Variants affected: Southern

Background mortality rates were doubled based on Radtke and Others (2012). For low density stands (<55% of maximum density), users should expect to see increased mortality in FVS runs.

#### **Before Thin Top Height Value Correction**

Variants affected: All

In years when cutting occurs, the Before Thin Top Height values were being incorrectly reported in the FVS\_Summary2 output table. This has been corrected.

# **FVS Interface Updates**

In this section we will highlight the major updates/fixes to the FVS interface code.

#### **Upload Issues Resolved**

Several issues arose with uploading MS Access and MS Excel input databases due to code that was inserted into the 20200713 release that addressed spaces in Stand ID fields. These issues were addressed in an emergency 20200903 release, and the same fixes are included in this full 20200930 release.

#### **Output Table Combination Restrictions**

In order to prevent combinations of tables from different hierarchical levels, restrictions were put in place for the "Database tables to consider" window under the "Load" menu. To aid in understanding which tables are of which level, headings were added into that window and tables organized by their level. Here's a synopsis of the rules for which tables can be combined with tables from other levels, if any:

| Table Hierarchy      | Allowed Combinations     |  |
|----------------------|--------------------------|--|
| Tree level           | None                     |  |
| Diameter class level | None                     |  |
| Height class level   | None                     |  |
| Species level        | All species level tables |  |
| Stand level          | All stand level tables   |  |
| Simulation level     | None                     |  |

#### **One Version Reconfiguration**

Previous releases of the new FVS system allowed for multiple versions of the software to be installed to a user's PC. Each project had its own version of the software that could be updated. Given the feedback we've received and the issues we've observed regarding this previous construct, we reconfigured the FVS system to use one version of the software starting with this 20200930 release. All previous projects will still be recognized and run successfully as they did with previous FVS releases, so you shouldn't be concerned about losing previous work. Contact the FVS staff for a detailed description of the installation contents and directory locations, if interested.

### **Output Table Links Added**

URLs have been added below each table displayed under the "Describe Tables" dropdown lists, to link the user to the document describing each respective table.

### **Closing of Unsaved Component Windows**

If a component window is left open and unsaved, and the user clicks away to another menu anywhere within the interface, the previous component window is now closed.

| Region                | Name             | Phone Number | Email Address             |
|-----------------------|------------------|--------------|---------------------------|
| 1 - Northern          | Renate Bush      | 406-329-3107 | renate.bush@usda.gov      |
| 2 - Rocky Mountain    | Laurie Swisher   | 970-385-1305 | laurie.swisher@usda.gov   |
| 3 - Southwestern      | Ryan Heaslip     | 505-842-3240 | ryan.heaslip@usda.gov     |
| 4 - Intermountain     | Pat Murphy       | 435-636-3320 | pat.m.murphy@usda.gov     |
| 5 - Pacific Southwest | Joe Sherlock     | 707-562-8686 | joe.sherlock@usda.gov     |
| 6 - Pacific Northwest | Robyn Darbyshire | 503-808-2668 | robyn.darbyshire@usda.gov |
| 8 - Southern          | Janet Hinchee    | 404-347-7475 | janet.hinchee@usda.gov    |
| 9 - Eastern           | Carrie Sweeney   | 414-297-1898 | carrie.sweeney@usda.gov   |
| 10 - Alaska           | George Panek     | 907-586-7915 | george.panek@usda.gov     |

Regional coordinators for information specific to your geographic area.